## How to register on the **Sanlam Portfolio App**

## **3**Activate your profile

**Financial Planning | Retirement | Insurance | Health | Investments | Wealth | Credit**

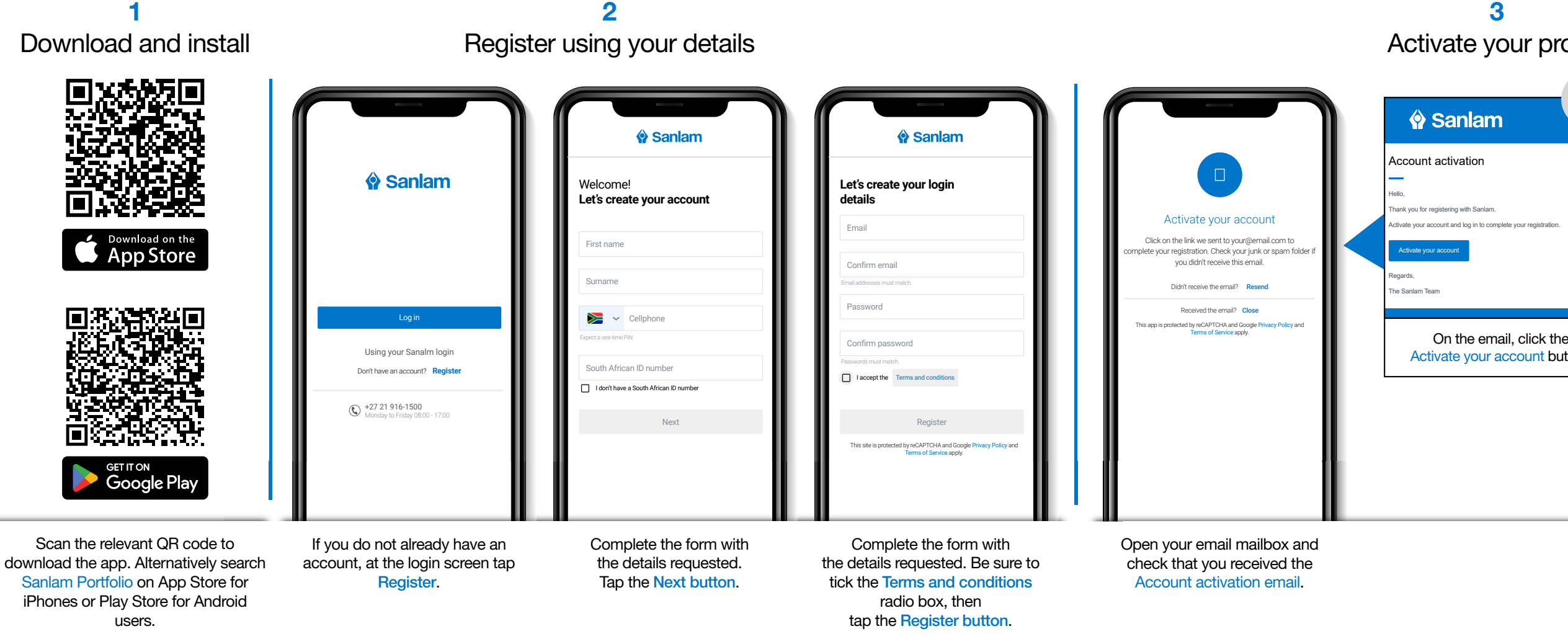

If you prefer to use a bigger screen using your PC or laptop, visit cp.sanlam.co.za to view your portfolio online, then follow the same steps to register!

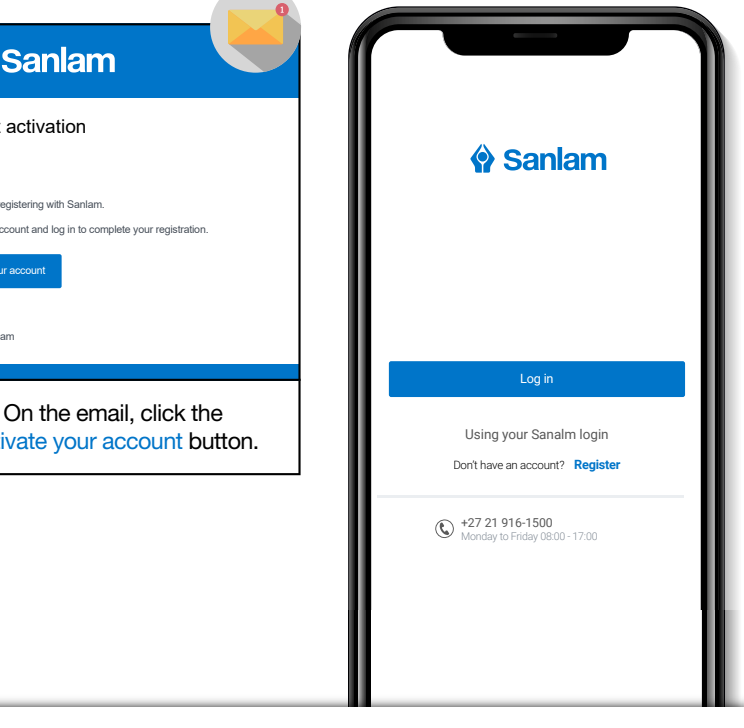

Return to the app and click on the Log in button to proceed into the Sanlam Portfolio App.

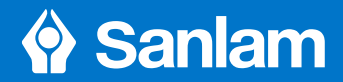